## MANUAL DEL USUARIO

BALANZA ELECTRÓNICA PROGRAMABLE

# MX8F MIXER

## VERSION C-1.7

BÁSCULAS MAGRIS - J. B. JUSTO 957 - (6100) RUFINO - SANTA FE T.E. (03382) 429043 **【思INDUSTRIA ARGENTINA** 

NOTA MUY IMPORTANTE: ANTES DE UTILIZAR EL EQUIPO LEER LAS INSTRUCCIONES PARA PREVENIR DESPERFECTOS EN LA CONTRATAPA DE ESTE MANUAL.

## ÍNDICE

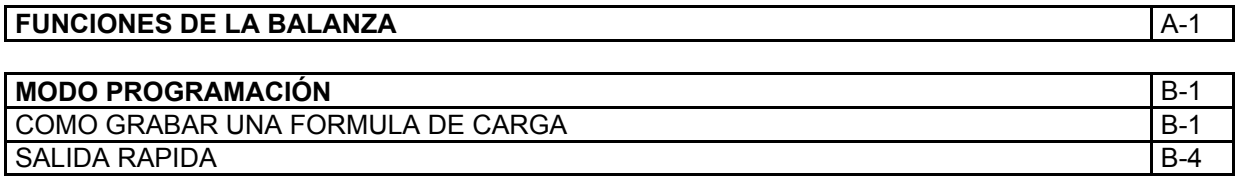

#### **MODO ACUMULADORES** C-1

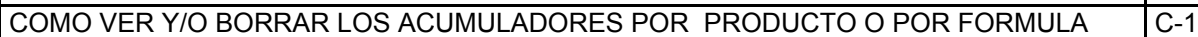

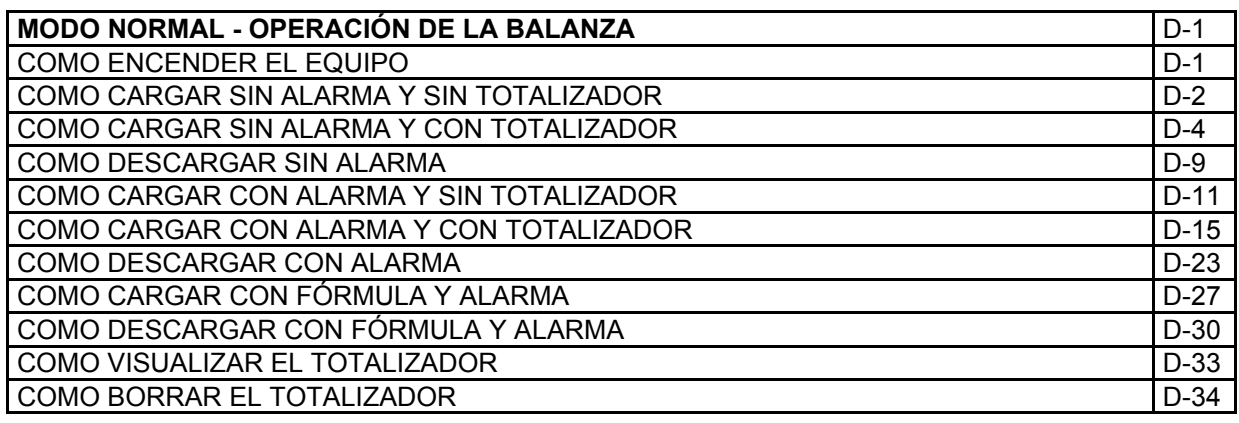

**SISTEMA DE DETECCIÓN Y REPARACIÓN DE FALLAS** E-1

**INSTRUCCIONES PARA PREVENIR DESPERFECTOS (EN LA CONTRATAPA)**

## FUNCIONES DE LA BALANZA

- ¾ Almacena en memoria 8 fórmulas (1 a 8) de carga o descarga de hasta 6 productos o rodeos.
- ¾ Almacena en memoria 6 acumuladores por producto utilizado (en Tn.).
- ¾ Almacena en memoria 8 acumuladores por fórmula preparada (en Tn.).
- ¾ Opera como balanza para carga y/o descarga sin alarma.
- ¾ Opera como balanza para carga y/o descarga con alarma.
- ¾ Opera como balanza de carga y/o descarga con fórmula y alarmas.

#### COMO GRABAR UNA FORMULA

Para ingresar en el MODO PROGRAMACIÓN, manteniendo presionada la tecla [FORM.] encender el equipo mediante la tecla [ENC.]

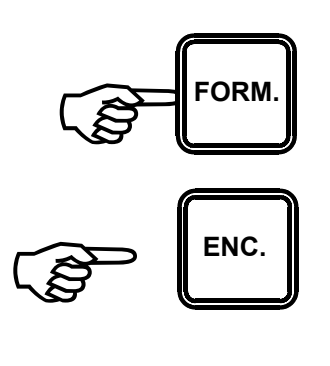

Veremos en el visor:

 $Pro$ 

Luego de un instante indicará "F1P1" (por PRODUCTO 1 de la FORMULA 1).

Y finalmente el valor numérico que corresponde al PRODUCTO 1 de la FORMULA 1.

640

 $FIPI$ 

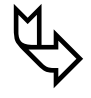

Para CONFIRMAR el valor existente presionar la tecla [INTRO].

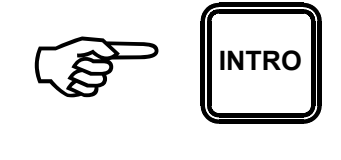

Para MODIFICAR el valor existente ingresar la nueva cantidad de PRODUCTO 1 correspondiente (en Kg.), por ejemplo 560 Kg.

*Los números aparecen en el visor a medida que se los ingresa.*

Y confirmarla presionando la tecla [INTRO].

Inmediatamente el visor indicará "F1P2" (por PRODUCTO 2 de la FORMULA 1).

Y finalmente el valor numérico que corresponde al PRODUCTO 2 en la FORMULA 1.

Para CONFIRMAR el valor existente presionar la tecla [INTRO]. ª

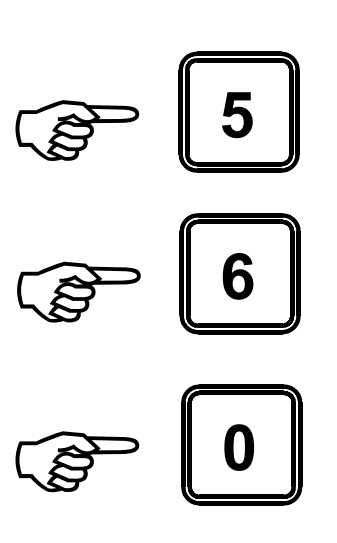

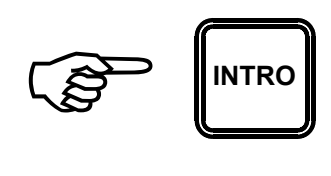

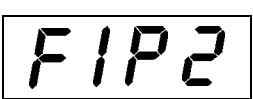

250

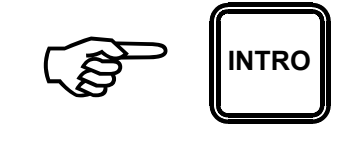

$$
FIPZ
$$

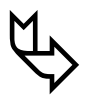

Para MODIFICAR el valor existente ingresar la nueva cantidad de PRODUCTO 2 correspondiente (en Kg.), por ejemplo 220 Kg.

*Los números aparecen en el visor a medida que se los ingresa.*

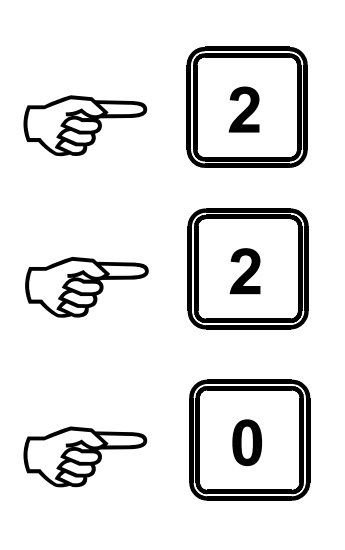

Y confirmarla presionando la tecla [INTRO].

Proceder de la misma forma con los siguientes productos de la FORMULA 1 y a continuación con las demás formulas y sus productos.

A continuación el visor indicará:

Y luego:

Apagar el equipo presionando la tecla [ENC.].

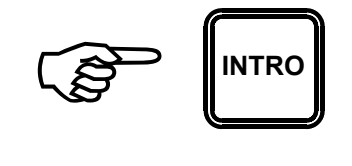

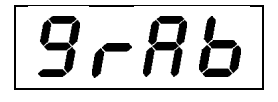

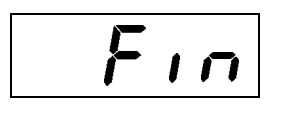

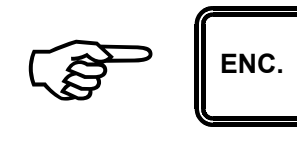

#### SALIDA RÁPIDA

Si solo se necesita modificar una formula, no es necesario recorrer las restantes luego de efectuar la modificación.

Para salir luego de haber modificado una formula presionar la tecla [TOTAL].

A continuación el visor indicará:

 $9 - Rb$ 

Y luego:

Apagar el equipo presionando la tecla [ENC.].

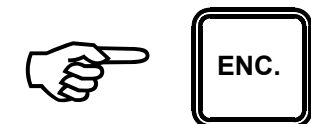

 $F_{1}$ 

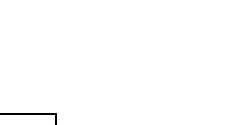

**TOTAL** 

## MODO ACUMULADORES

#### COMO VER Y/O BORRAR LOS ACUMULADORES POR PRODUCTO Y POR FÓRMULA.

Para ingresar en el MODO ACUMULADORES, manteniendo presionada la tecla [SUMA] encender el equipo mediante la tecla [ENC].

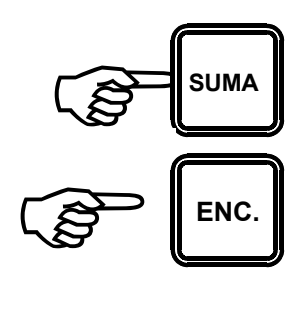

Veremos en el visor:

$$
|RCU5|
$$

Luego de un instante indicará ¨P1¨, (por PRODUCTO 1).

$$
\boxed{P \quad |}
$$

Y finalmente el valor numérico que corresponde al acumulador del PRODUCTO 1:

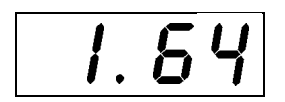

*IMPORTANTE: Los valores de los acumuladores están expresados en Tn. (toneladas), por lo tanto, el valor indicado de 1,64 Tn. equivale a 1640 Kg.*

Para obtener la información del acumulador del producto siguiente (PRODUCTO 2) presionar la tecla [INTRO].

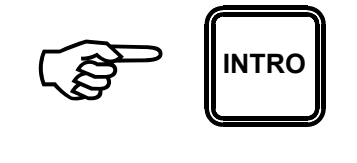

A continuación el visor indicara ¨P2¨, (por PRODUCTO 2).

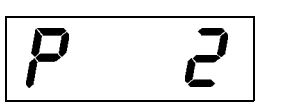

Y finalmente el valor numérico que corresponde al acumulador del PRODUCTO 2:

*IMPORTANTE: Los valores de los acumuladores están expresados en Tn. (toneladas), por lo tanto, el valor indicado de 8,58 Tn. equivale a 8580 Kg.*

Para obtener la información del acumulador del producto siguiente (PRODUCTO 3) presionar la tecla [INTRO].

A continuación el visor indicara ¨P3¨, (por PRODUCTO 3), y luego su valor.

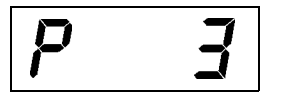

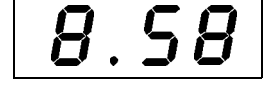

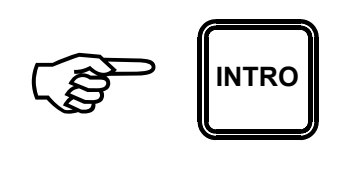

Proceder de la misma forma hasta completar la visualización de los seis ACUMULADORES POR PRODUCTO y de los ocho ACUMULADORES POR FORMULA

Finalmente veremos en el visor:

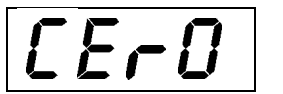

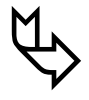

Para NO BORRAR la información contenida en todos los ACUMULADORES POR PRODUCTO y POR FORMULA presionar la tecla [INTRO].

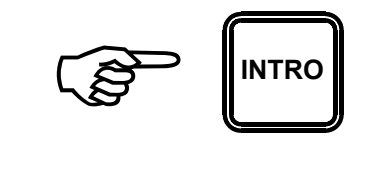

A continuación el visor indicará:

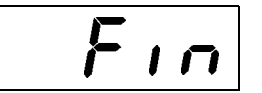

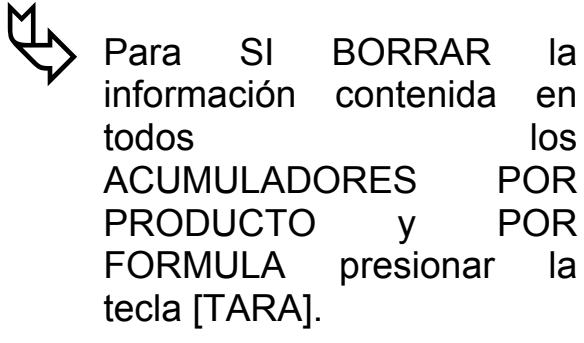

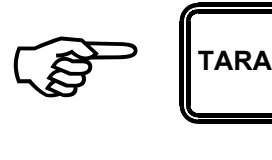

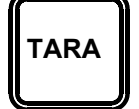

A continuación el visor indicara mientras se efectúa el proceso de borrado.

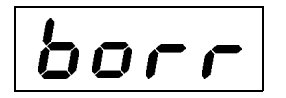

Y finalmente indicará:

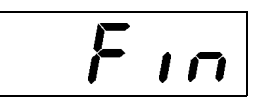

Apagar el equipo presionando la tecla [ENC.].

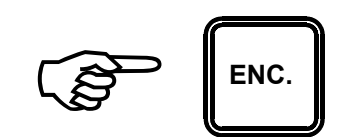

## MODO NORMAL - OPERACIÓN DE LA BALANZA

## COMO ENCENDER EL EQUIPO

**Activar el equipo mediante la tecla intervalse de la la proponció de la la la proponció de la la la la la la** enc. [ENC].

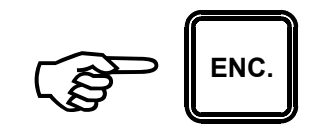

Veremos en el visor:

$$
\boxed{\mathcal{L} \quad \mathcal{L} \quad \mathcal{L}}
$$

Luego, en el visor superior se iniciará un conteo descendente desde 9999 hasta 0000, finalmente marcará peso 0 (cero).

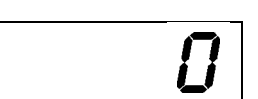

#### COMO CARGAR SIN ALARMA Y SIN TOTALIZADOR

**Equipo previamente encendido**, en caso contrario proceder como se indica en COMO ENCENDER EL EQUIPO.

El visor marcará:

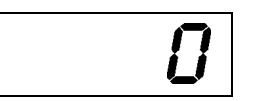

Si el visor superior no marca peso "0" (cero) presionar la tecla [TARA] para que así sea. ª

Cargar el primer producto de la mezcla observando el visor hasta el valor deseado, por ejemplo 570 Kg, el visor superior marcará:

Presionar la tecla [TARA] para poner el visor en cero.

El visor ahora marcará:

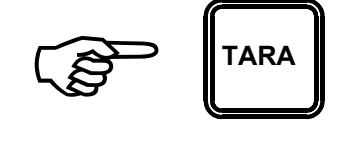

**570** 

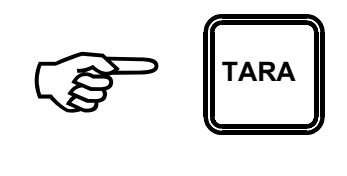

Página D - 2

Cargar el segundo producto de la mezcla observando el visor hasta el valor deseado, por ejemplo 260 Kg, el visor superior marcará:

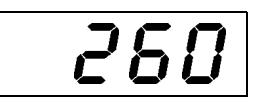

Presionar la tecla [TARA] para poner el visor en cero.

El visor ahora marcará:

Cargar el tercer producto de la mezcla observando el visor hasta el valor deseado, por ejemplo 1120 Kg, el visor superior marcará:

Presionar la tecla [TARA] para poner el visor en cero.

Proceder de la misma manera con los productos restantes hasta completar la carga.

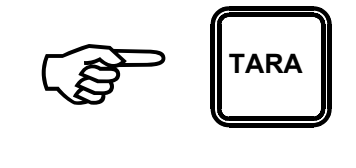

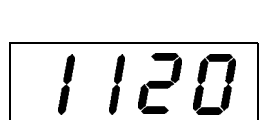

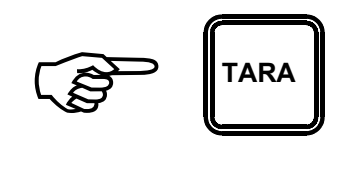

#### COMO CARGAR SIN ALARMA Y CON TOTALIZADOR

**Equipo previamente encendido**, en caso contrario proceder como se indica en COMO ENCENDER EL EQUIPO.

Al encender el equipo el TOTALIZADOR se pone en cero, para poner el TOTALIZADOR en cero sin apagar y encender nuevamente el equipo ver: COMO PONER EN CERO EL TOTALIZADOR.

El TOTALIZADOR se puede visualizar en cualquier instante del proceso de carga, ver: COMO VISUALIZAR EL TOTALIZADOR.

IMPORTANTE: La información del TOTALIZADOR se borra al apagar el equipo, de modo que al encender el mismo, el TOTALIZADOR siempre se encuentra en cero.

El visor marcará: ) **TARA** Si el visor superior no marca peso "0" (cero) presionar la tecla [TARA] para que así sea. ª

Cargar el primer producto de la mezcla observando el visor hasta el valor deseado, por ejemplo 570 Kg, el visor marcará:

571

Presionar la tecla [SUMA] para sumar la cantidad cargada en el TOTALIZADOR.

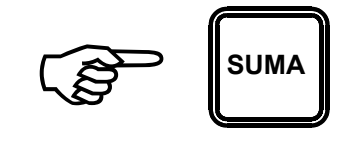

Mientras se ejecuta el proceso de suma el visor marcará:

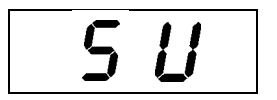

A continuación el visor marcará durante un instante:

とっと

0.570

Seguidamente indicara durante un breve lapso el valor del TOTALIZADOR, en este caso, 570 Kg.

*IMPORTANTE: El TOTALIZADOR siempre se muestra en Tn. (toneladas), por lo que se deberá tener en cuenta la posición del punto decimal al evaluar este dato.*

Luego se efectuar la suma y visualizar el TOTALIZADOR el equipo queda listo para cargar otro producto. El visor ahora marcará:

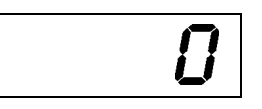

Cargar el segundo producto de la mezcla observando el visor hasta el valor deseado, por ejemplo 340 Kg, el visor marcará:

Presionar la tecla [SUMA] para sumar la cantidad cargada en el TOTALIZADOR.

Mientras se ejecuta el proceso de suma el visor marcará:

A continuación el visor marcará durante un instante:

Seguidamente indicara durante un breve lapso el valor del TOTALIZADOR, en este caso, 910 Kg. (producto 1 + producto 2).

*IMPORTANTE: El TOTALIZADOR siempre se muestra en Tn. (toneladas), por lo que se deberá tener en cuenta la posición del punto decimal al evaluar este dato.*

) **SUMA**

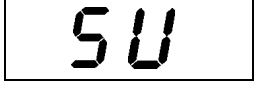

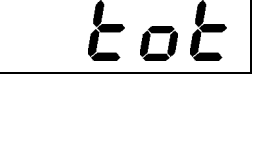

 $0.910$ 

340

Luego se efectuar la suma y visualizar el TOTALIZADOR el equipo queda listo para cargar otro producto. El visor ahora marcará:

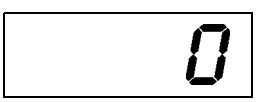

510

Cargar el tercer producto de la mezcla observando el visor hasta el valor deseado, por ejemplo 510 Kg, el visor marcará:

Presionar la tecla [SUMA] para sumar la cantidad cargada en el TOTALIZADOR.

Mientras se ejecuta el proceso de suma el visor marcará:

A continuación el visor marcará durante un instante:

Seguidamente indicara durante un breve lapso el valor del TOTALIZADOR, en este caso, 1420 Kg. (producto 1 + producto 2 + producto 3).

$$
\begin{array}{ccc}\n\mathbf{1} & \mathbf{1} & \mathbf{1} \\
\hline\n\mathbf{2} & \mathbf{3} & \mathbf{1} \\
\hline\n\mathbf{3} & \mathbf{1} & \mathbf{1} \\
\hline\n\mathbf{4} & \mathbf{1} & \mathbf{1} \\
\hline\n\mathbf{5} & \mathbf{1} & \mathbf{1} \\
\hline\n\mathbf{6} & \mathbf{1} & \mathbf{1} \\
\hline\n\mathbf{5} & \mathbf{1} & \mathbf{1} \\
\hline\n\mathbf{6} & \mathbf{1} & \mathbf{1} \\
\hline\n\mathbf{6} & \mathbf{1} & \mathbf{1} \\
\hline\n\mathbf{7} & \mathbf{1} & \mathbf{1} \\
\hline\n\mathbf{8} & \mathbf{1} & \mathbf{1} \\
\hline\n\mathbf{9} & \mathbf{1} & \mathbf{1} \\
\hline\n\mathbf{1} & \mathbf{1} & \mathbf{1} \\
\hline\n\mathbf{1} & \mathbf{1} & \mathbf{1} \\
\hline\n\mathbf{1} & \mathbf{1} & \mathbf{1} \\
\hline\n\mathbf{1} & \mathbf{1} & \mathbf{1} \\
\hline\n\mathbf{1} & \mathbf{1} & \mathbf{1} \\
\hline\n\mathbf{2} & \mathbf{1} & \mathbf{1} \\
\hline\n\mathbf{3} & \mathbf{1} & \mathbf{1} \\
\hline\n\mathbf{4} & \mathbf{1} & \mathbf{1} \\
\hline\n\mathbf{5} & \mathbf{1} & \mathbf{1} \\
\hline\n\mathbf{6} & \mathbf{1} & \mathbf{1} \\
\hline\n\mathbf{1} & \mathbf{1} & \mathbf{1} \\
\hline\n\mathbf{1} & \mathbf{1} & \mathbf{1} \\
\hline\n\mathbf{2} & \mathbf{1} & \mathbf{1} \\
\hline\n\mathbf{3} & \mathbf{1} & \mathbf{1} \\
\hline\n\mathbf{4} & \mathbf{1} & \mathbf{1} \\
\hline\n\mathbf{5} & \mathbf{1} & \mathbf{1} \\
\hline\n\mathbf{6} & \mathbf{1} & \mathbf{1} \\
\hline\n\mathbf{7} & \mathbf{1} & \mathbf{1} \\
\hline\n\math
$$

$$
f_{\rm{max}}
$$

5U

$$
\lfloor \frac{t \, o \, t}{\cdot} \rfloor
$$

$$
\boxed{1.420}
$$

*IMPORTANTE: El TOTALIZADOR siempre se muestra en Tn. (toneladas), por lo que se deberá tener en cuenta la posición del punto decimal al evaluar este dato.*

Luego se efectuar la suma y visualizar el TOTALIZADOR el equipo queda listo para cargar otro producto. El visor ahora marcará:

Proceder de la misma manera con los productos restantes hasta completar la carga.

Una vez completado el proceso de carga se puede obtener la información de la cantidad total de alimento preparado, ver: COMO VISUALIZAR EL TOTALIZADOR.

Después de completar una carga es conveniente borrar la información del TOTALIZADOR, de modo que la las cantidades de un proceso de carga posterior no sean sumadas sobre las cantidades del proceso de carga anterior.

#### COMO DESCARGAR SIN ALARMA

**Equipo previamente encendido**, en caso contrario proceder como se indica en COMO ENCENDER EL EQUIPO.

El visor marcará:

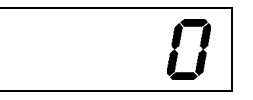

 $Z \cdot \theta D$ 

Si el visor superior no marca peso "0" (cero) presionar la tecla [TARA] para que así sea. ª

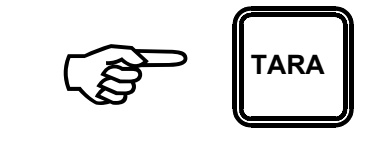

Descargar en el primer rodeo observando el visor hasta el valor deseado, por ejemplo 280 Kg, el visor marcará:

*Los dos puntos (:) intercalados en el visor indican que se trata de un proceso de descarga.*

Presionar la tecla [TARA] para poner el visor en cero.

El visor ahora marcará:

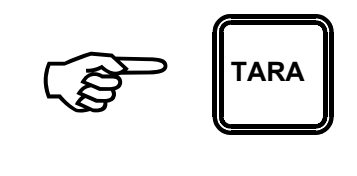

Página 
$$
D - 9
$$

Descargar en el segundo rodeo observando el visor hasta el valor deseado, por ejemplo 260 Kg, el visor marcará:

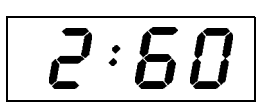

*Los dos puntos (:) intercalados en el visor indican que se trata de un proceso de descarga.*

Presionar la tecla [TARA] para poner el visor en cero.

El visor ahora marcará:

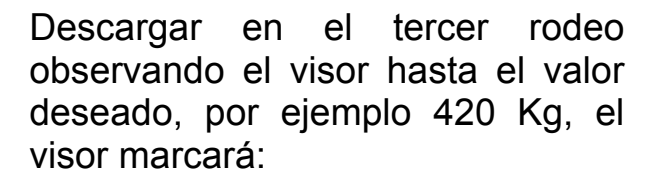

*Los dos puntos (:) intercalados en el visor indican que se trata de un proceso de descarga.*

Presionar la tecla [TARA] para poner el visor en cero.

Proceder de la misma manera con los rodeos restantes hasta completar la descarga.

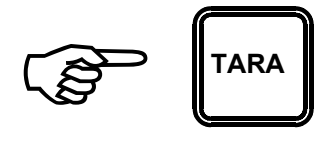

$$
\begin{array}{c|c} & & D \end{array}
$$

$$
\overline{q_{\cdot 2} \cdot q}
$$

$$
\begin{array}{ccc}\n\begin{pmatrix}\n\end{pmatrix} & \begin{pmatrix}\n\end{pmatrix} & \begin{pmatrix} \n\end{pmatrix} \\
\end{array}
$$

#### COMO CARGAR CON ALARMA Y SIN TOTALIZADOR

**Equipo previamente encendido**, en caso contrario proceder como se indica en COMO ENCENDER EL EQUIPO.

El visor marcará:

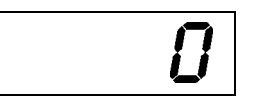

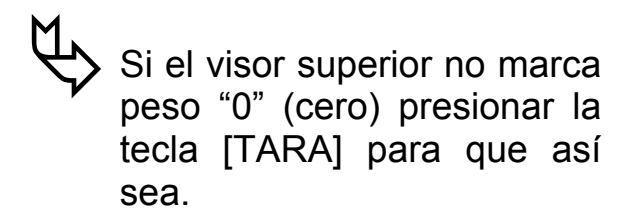

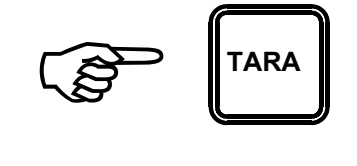

Ingresar por medio del teclado la cantidad que se desea cargar del primer producto, por ejemplo 330 Kg.

*Los números aparecen en el visor superior a medida que se los ingresa.*

) **INTRO** y confirmarla presionando la tecla [INTRO].

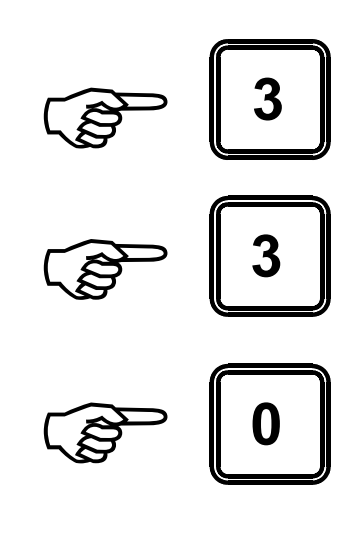

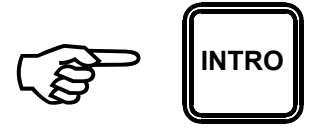

Cargar el primer producto, al 90% de la carga la alarma se activará durante un segundo y luego durante tres segundos al alcanzar el límite (100%), durante la carga el visor marcará el peso instantáneo cargado.

Una vez finalizada la carga del primer producto el visor marcará, por ejemplo:

Presionar la tecla [TARA] para poner el visor en cero.

El visor ahora marcará:

Ingresar por medio del teclado la cantidad que se desea cargar del segundo producto, por ejemplo 430 Kg.

*Los números aparecen en el visor superior a medida que se los ingresa.*

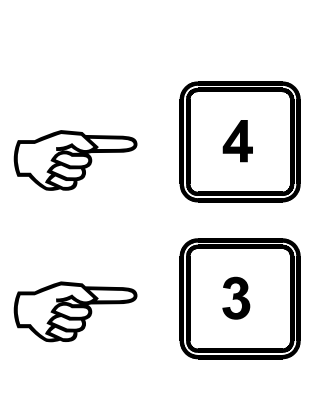

)**<sup>0</sup>**

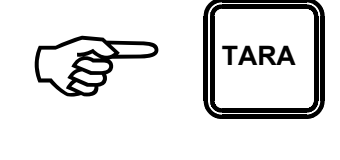

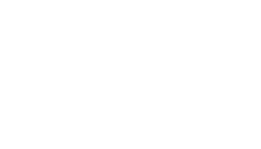

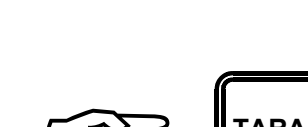

340

) **INTRO** y confirmarla presionando la tecla [INTRO].

Cargar el segundo producto, al 90% de la carga la alarma se activará durante un segundo y luego durante tres segundos al alcanzar el límite (100%), durante la carga el visor marcará el peso instantáneo cargado.

Una vez finalizada la carga del segundo producto el visor marcará, por ejemplo:

Presionar la tecla [TARA] para poner el visor en cero.

El visor ahora marcará:

Ingresar por medio del teclado la cantidad que se desea cargar del tercer producto, por ejemplo 280 Kg.

*Los números aparecen en el visor superior a medida que se los ingresa.*

) **TARA**

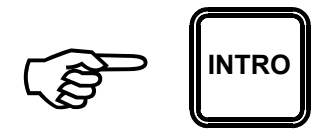

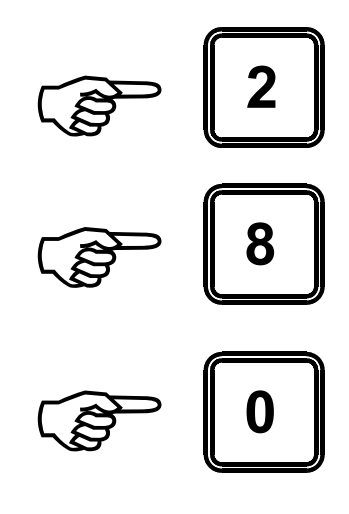

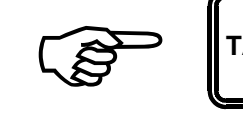

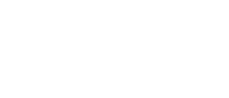

430

) **INTRO** y confirmarla presionando la tecla [INTRO].

Cargar el tercer producto, al 90% de la carga la alarma se activará durante un segundo y luego durante tres segundos al alcanzar el límite (100%), durante la carga el visor marcará el peso instantáneo cargado.

Una vez finalizada la carga del tercer producto el visor marcará, por ejemplo:

Presionar la tecla [TARA] para poner el visor en cero.

Proceder de la misma manera con los productos restantes hasta completar la carga.

COMO CARGAR CON ALARMA Y CON TOTALIZADOR

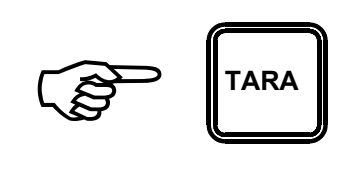

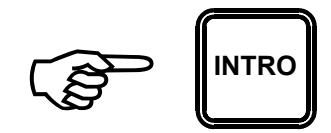

$$
-280\,
$$

$$
\overline{c} \overline{e} \overline{0}
$$

**Equipo previamente encendido**, en caso contrario proceder como se indica en COMO ENCENDER EL EQUIPO.

Al encender el equipo el TOTALIZADOR se pone en cero, para poner el TOTALIZADOR en cero sin apagar y encender nuevamente el equipo ver: COMO PONER EN CERO EL TOTALIZADOR.

El TOTALIZADOR se puede visualizar en cualquier instante del proceso de carga, ver: COMO VISUALIZAR EL TOTALIZADOR.

IMPORTANTE: La información del TOTALIZADOR se borra al apagar el equipo, de modo que al encender el mismo, el TOTALIZADOR siempre se encuentra en cero.

El visor marcará:

Si el visor superior no marca peso "0" (cero) presionar la tecla [TARA] para que así sea. ª

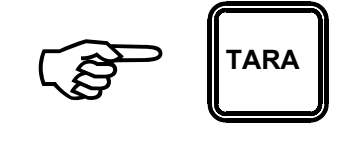

Ingresar por medio del teclado la cantidad que se desea cargar del primer producto, por ejemplo 330 Kg.

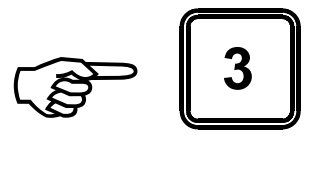

*Los números aparecen en el visor superior a medida que se los ingresa.*

> )**<sup>3</sup>** )**<sup>0</sup>**

**y** confirmarla presionando la tecla **INTRO** [INTRO].

Cargar el primer producto, al 90% de la carga la alarma se activará durante un segundo y luego durante tres segundos al alcanzar el límite (100%), durante la carga el visor marcará el peso instantáneo cargado.

Una vez finalizada la carga del primer producto el visor marcará, por ejemplo:

Presionar la tecla [SUMA] para sumar la cantidad cargada en el TOTALIZADOR.

Mientras se ejecuta el proceso de suma el visor marcará:

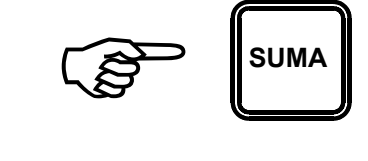

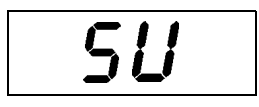

340

A continuación el visor marcará durante un instante:

tot

Seguidamente indicara durante un breve lapso el valor del TOTALIZADOR, en este caso, 340 Kg.

 $D.340$ 

*IMPORTANTE: El TOTALIZADOR siempre se muestra en Tn. (toneladas), por lo que se deberá tener en cuenta la posición del punto decimal al evaluar este dato.*

Luego se efectuar la suma y visualizar el TOTALIZADOR el equipo queda listo para cargar otro producto. El visor ahora marcará:

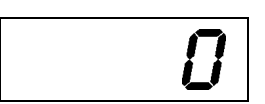

Ingresar por medio del teclado la cantidad que se desea cargar del segundo producto, por ejemplo 430 Kg.

*Los números aparecen en el visor superior a medida que se los ingresa.*

) **INTRO** y confirmarla presionando la tecla [INTRO].

Cargar el segundo producto, al 90% de la carga la alarma se activará durante un segundo y luego durante tres segundos al alcanzar el límite (100%), durante la carga el visor marcará el peso instantáneo cargado.

Una vez finalizada la carga del segundo producto el visor marcará, por ejemplo:

Presionar la tecla [SUMA] para sumar la cantidad cargada en el TOTALIZADOR.

Mientras se ejecuta el proceso de suma el visor marcará:

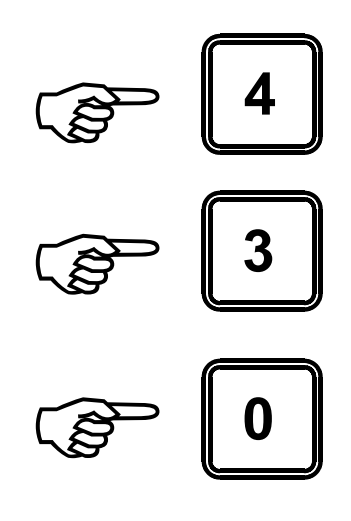

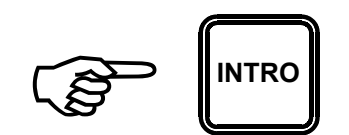

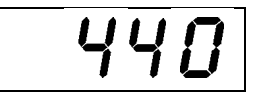

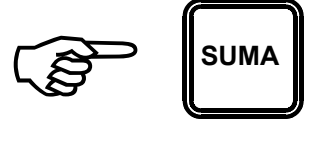

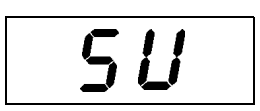

A continuación el visor marcará durante un instante:

とっと

 $0.780$ 

Seguidamente indicara durante un breve lapso el valor del TOTALIZADOR, en este caso, 780 Kg. (producto 1 + producto 2).

*IMPORTANTE: El TOTALIZADOR siempre se muestra en Tn. (toneladas), por lo que se deberá tener en cuenta la posición del punto decimal al evaluar este dato.*

Luego se efectuar la suma y visualizar el TOTALIZADOR el equipo queda listo para cargar otro producto. El visor ahora marcará:

Ingresar por medio del teclado la cantidad que se desea cargar del tercer producto, por ejemplo 280 Kg.

*Los números aparecen en el visor superior a medida que se los ingresa.*

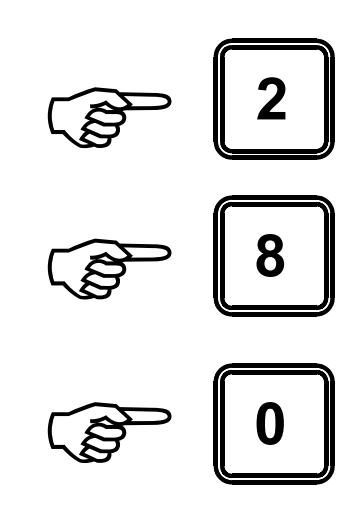

) **INTRO** y confirmarla presionando la tecla [INTRO].

Cargar el tercer producto, al 90% de la carga la alarma se activará durante un segundo y luego durante tres segundos al alcanzar el límite (100%), durante la carga el visor marcará el peso instantáneo cargado.

Una vez finalizada la carga del tercer producto el visor marcará, por ejemplo:

Presionar la tecla [SUMA] para sumar la cantidad cargada en el TOTALIZADOR.

Mientras se ejecuta el proceso de suma el visor marcará:

A continuación el visor marcará durante un instante:

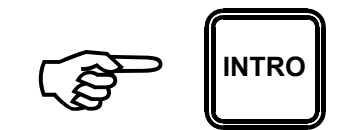

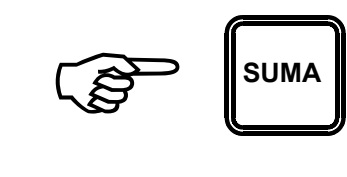

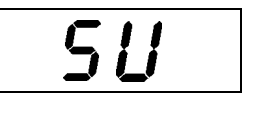

290

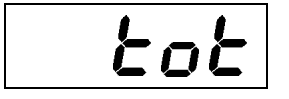

Seguidamente indicara durante un breve lapso el valor del TOTALIZADOR, en este caso, 1070 Kg. (producto 1 + producto 2 + producto 3). *IMPORTANTE: El TOTALIZADOR siempre se muestra en Tn. (toneladas), por lo que se deberá tener en cuenta la posición del punto decimal al evaluar este dato.*

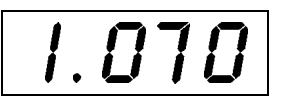

Luego se efectuar la suma y visualizar el TOTALIZADOR el equipo queda listo para cargar otro producto. El visor ahora marcará:

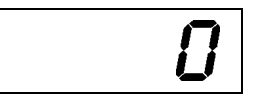

Proceder de la misma manera con los productos restantes hasta completar la carga.

Una vez completado el proceso de carga se puede obtener la información de la cantidad total de alimento preparado, ver: COMO VISUALIZAR EL TOTALIZADOR.

Después de completar una carga es conveniente borrar la información del TOTALIZADOR, de modo que la las cantidades de un proceso de carga posterior no sean sumadas sobre las cantidades del proceso de carga anterior.

#### COMO DESCARGAR CON ALARMA

**Equipo previamente encendido**, en caso contrario proceder como se indica en COMO ENCENDER EL EQUIPO.

El visor marcará:

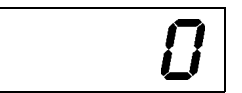

Si el visor superior no marca peso "0" (cero) presionar la tecla [TARA] para que así sea. ª

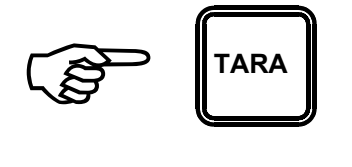

Ingresar por medio del teclado la cantidad que se desea descargar en el primer rodeo, por ejemplo 330 Kg.

*Los números aparecen en el visor superior a medida que se los ingresa.*

) **INTRO** y confirmarla presionando la tecla [INTRO].

Descargar en el primer rodeo, al 90% de la descarga la alarma se activará durante un segundo y luego durante tres segundos al alcanzar el límite (100%), durante la descarga el visor marcará el peso instantáneo descargado.

Una vez finalizada la descarga en el primer rodeo el visor marcará, por ejemplo:

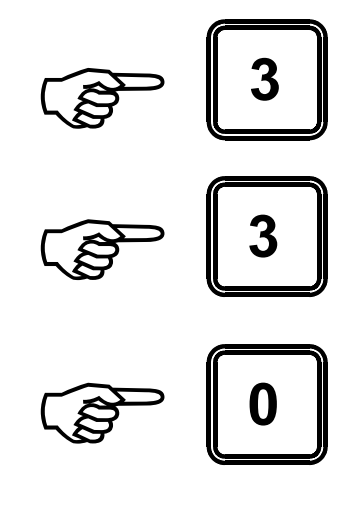

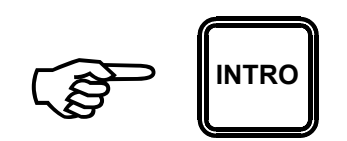

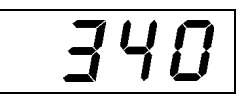

Presionar la tecla [TARA] para poner el visor en cero.

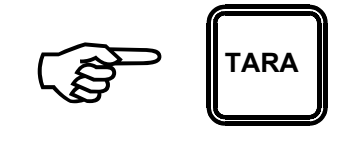

El visor ahora marcará:

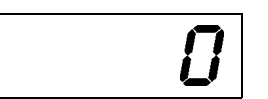

Ingresar por medio del teclado la cantidad que se desea descargar en el segundo rodeo, por ejemplo 430 Kg.

*Los números aparecen en el visor superior a medida que se los ingresa.*

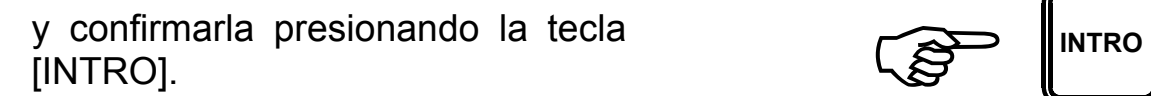

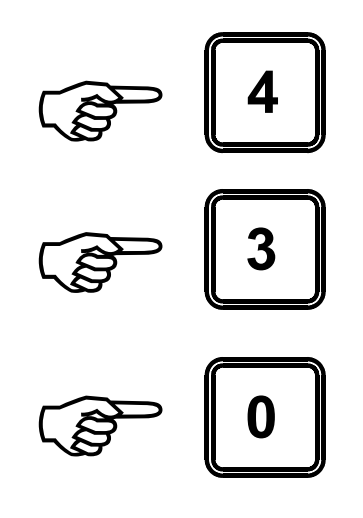

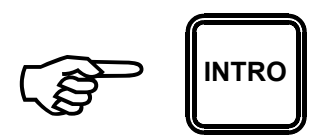

Descargar en el segundo rodeo, al 90% de la descarga la alarma se activará durante un segundo y luego durante tres segundos al alcanzar el límite (100%), durante la descarga el visor marcará el peso instantáneo descargado.

Una vez finalizada la descarga en el segundo rodeo el visor marcará, por ejemplo:

430

Presionar la tecla [TARA] para poner el visor en cero.

El visor ahora marcará:

Ingresar por medio del teclado la cantidad que se desea descargar en el tercer rodeo, por ejemplo 280 Kg.

*Los números aparecen en el visor superior a medida que se los ingresa.*

) **INTRO** y confirmarla presionando la tecla [INTRO].

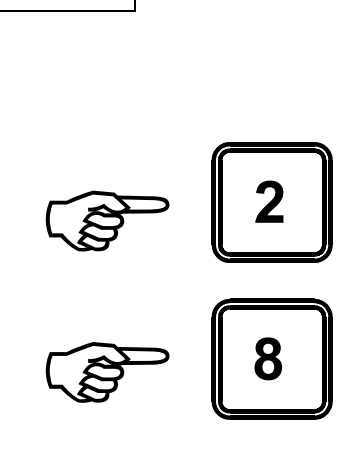

) **TARA**

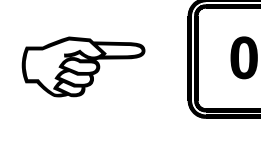

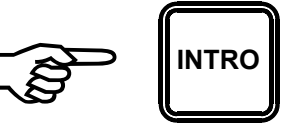

Página D - 25

Descargar en el tercer rodeo, al 90% de la descarga la alarma se activará durante un segundo y luego durante tres segundos al alcanzar el límite (100%), durante la descarga el visor marcará el peso instantáneo descargado.

Una vez finalizada la descarga en el tercer rodeo el visor marcará, por ejemplo:

280

Presionar la tecla [TARA] para poner el visor en cero.

Proceder de la misma manera con los rodeos restantes hasta completar la descarga.

#### COMO CARGAR CON FÓRMULA Y ALARMA

Equipo previamente encendido, en caso contrario proceder como se indica en COMO ENCENDER EL EQUIPO.

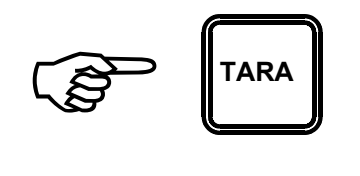

El visor superior marcará:

Si el visor superior no marca<br>
peso "0" (cero) presionar la  $\sqrt{g}$   $\sqrt{H}$ TARA peso "0" (cero) presionar la tecla [TARA] para que así sea. ª

Ingresar por medio del teclado el número de la fórmula de carga a utilizar, por ejemplo [2]:

*Recordar que las fórmulas corresponden a los números 1 a 8.*

y confirmarla presionando la tecla **)** FORM [FORM].

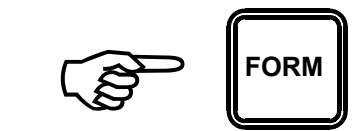

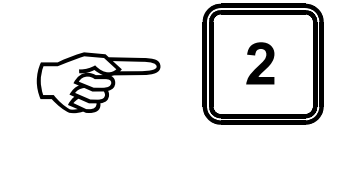

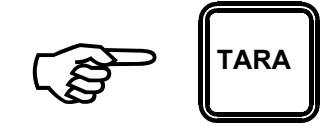

//

Cargar el primer producto de la fórmula, al 90% de la carga la alarma se activará durante un segundo y luego durante tres segundos al alcanzar el límite (100%), durante la carga el visor marcará el peso instantáneo cargado. Una vez finalizada la carga del

primer producto el visor marcará, por ejemplo:

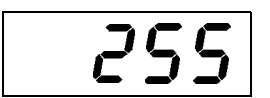

Luego de veinte segundos el equipo realizara la transferencia de producto, quedando listo para la carga del segundo producto. Ahora el visor marcará:

Cargar el segundo producto de la fórmula, al 90% de la carga la alarma se activará durante un segundo y luego durante tres segundos al alcanzar el límite (100%), durante la carga el visor marcará el peso instantáneo cargado.

Una vez finalizada la carga del segundo producto el visor marcará, por ejemplo:

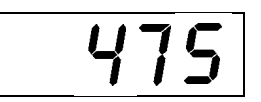

Luego de veinte segundos el equipo realizara la transferencia de producto, quedando listo para la carga del tercer producto. Ahora el visor marcará:

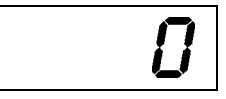

Cargar el tercer producto de la fórmula, al 90% de la carga la alarma se activará durante un segundo y luego durante tres segundos al alcanzar el límite (100%), durante la carga el visor marcará el peso instantáneo cargado.

Una vez finalizada la carga del tercer producto el visor marcará, por ejemplo:

Proceder de la misma forma hasta completar la carga de todos los productos que componen la formula de carga, teniendo la precaución de esperar la transferencia del ultimo producto.

Al realizar la trasferencia al final de la carga de cada producto el equipo actualiza los ACUMULADORES por FORMULA y por PRODUCTO.

360

#### COMO DESCARGAR CON FÓRMULA Y ALARMA

Equipo previamente encendido, en caso contrario proceder como se indica en COMO ENCENDER EL EQUIPO.

El visor superior marcará:

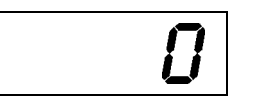

Si el visor superior no marca<br>peso "0" (cero) presionar la<br>tecla [TARA] para que así peso "0" (cero) presionar la tecla [TARA] para que así sea. ª

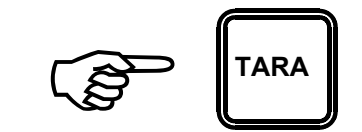

Ingresar por medio del teclado el número de la fórmula de descarga a utilizar, por ejemplo [4]:

*Recordar que las fórmulas corresponden a los números 1 a 8.*

y confirmarla presionando la tecla **)** FORM [FORM].

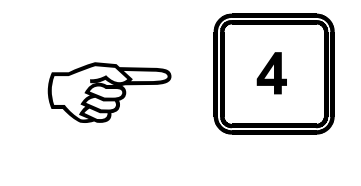

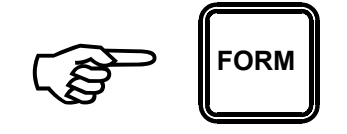

Descargar en el primer rodeo de la fórmula, al 90% de la descarga la alarma se activará durante un segundo y luego durante tres segundos al alcanzar el límite (100%), durante la descarga el visor marcará el peso instantáneo descargado.

Una vez finalizada la descarga en el primer rodeo el visor marcará, por ejemplo:

*Los dos puntos (:) intercalados en el visor indican que se trata de un proceso de descarga.*

Luego de veinte segundos el equipo realizara la transferencia de rodeo, quedando listo para la descarga en el segundo rodeo. Ahora el visor marcará:

Descargar en el segundo rodeo de la fórmula, al 90% de la descarga la alarma se activará durante un segundo y luego durante tres segundos al alcanzar el límite (100%), durante la descarga el visor marcará el peso instantáneo descargado.

Una vez finalizada la descarga en el segundo rodeo el visor marcará, por ejemplo:

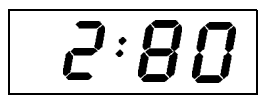

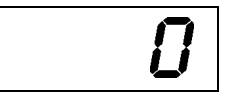

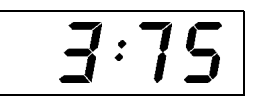

*Los dos puntos (:) intercalados en el visor indican que se trata de un proceso de descarga.*

Luego de veinte segundos el equipo realizara la transferencia de rodeo, quedando listo para la descarga en el tercer rodeo. Ahora el visor marcará:

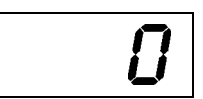

Descargar en el tercer rodeo de la fórmula, al 90% de la descarga la alarma se activará durante un segundo y luego durante tres segundos al alcanzar el límite (100%), durante la descarga el visor marcará el peso instantáneo descargado.

Una vez finalizada la descarga en el tercer rodeo el visor marcará, por ejemplo:

*Los dos puntos (:) intercalados en el visor indican que se trata de un proceso de descarga.*

Proceder de la misma forma hasta completar la descarga en todos los rodeos que componen la formula de descarga, teniendo la precaución de esperar la transferencia del ultimo rodeo.

 $\vec{J}$  : |  $\vec{U}$ 

#### COMO VISUALIZAR EL TOTALIZADOR

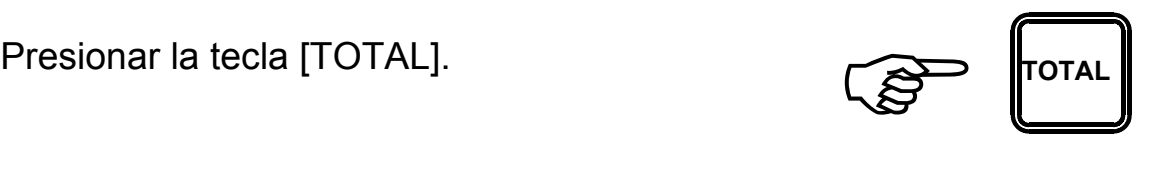

A continuación el visor marcará durante un instante:

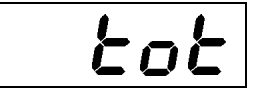

Seguidamente indicara durante un breve lapso el valor del TOTALIZADOR, en este caso, 1070 Kg.

*IMPORTANTE: El TOTALIZADOR siempre se muestra en Tn. (toneladas), por lo que se deberá tener en cuenta la posición del punto decimal al evaluar este dato.*

Luego de instante el visor indicará nuevamente el peso.

La operación de visualización del TOTALIZADOR puede repetirse tantas veces como sea necesario, sin que se altere el proceso en curso.

 $\sqrt{1.010}$ 

#### COMO BORRAR EL TOTALIZADOR

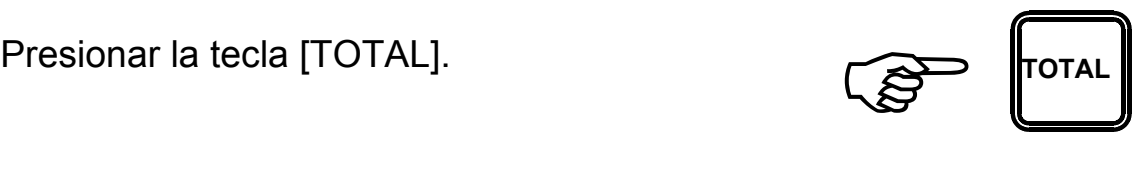

A continuación el visor marcará durante un instante:

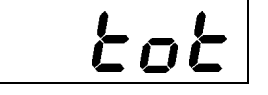

Seguidamente indicara durante un breve lapso el valor del TOTALIZADOR, en este caso, 1070 Kg.

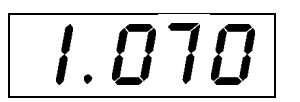

Mientras el valor numérico del<br>TOTALIZADOR se encuentra en el<br>visor, presionar la tecla [ANULA]. TOTALIZADOR se encuentra en el

A continuación el visor marcará durante un instante:

Seguidamente indicara durante un breve lapso el valor del TOTALIZADOR puesto en cero.

Luego de instante el visor indicará nuevamente el peso.

 $\boxed{ \bm{0}.\bm{0}\bm{0} }$ 

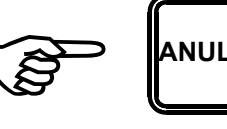

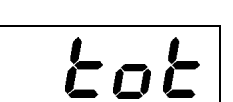

## SISTEMA DE DETECCIÓN Y REPARACIÓN DE FALLAS

Con este MANUAL DE FALLAS tratamos de evitar un viaje de nuestros técnicos hasta el lugar donde se encuentra el equipo.-

Cabe destacar que si tomamos en cuenta los casos en que la garantía aun

También en la mayoría de los casos fuera de garantía es el componente más alto del calculo de costos de la reparación.-

Lo anteriormente descripto habla por si solo de la importancia de este pequeño manual.

FALLA: EL EQUIPO NO ARRANCA (no se observa nada en ningún visor).

Pasos a seguir:

Presionar la tecla [ENC] y observar si la luz ubicada a la derecha de la misma se enciende.

Si no se enciende:

- a) Revisar el fusible que se encuentra debajo del equipo.
- b) Revisar el cable de la batería y las pinzas.
- c) Reemplazar la batería.

Si se enciende:

Observar la luz ubicada en el sector superior derecho del equipo la que nos indica el estado de la batería.

Si está encendida la luz roja (BATERÍA BAJA) recargar y/o reemplazar la batería.

Si está encendida la luz verde (BATERÍA NORMAL) se deberá desconectar el equipo y enviarlo a fábrica para su reparación.

#### FALLA: EL EQUIPO ARRANCA PERO NO TERMINA LA SECUENCIA DESCENDENTE HASTA LLEGAR A CERO.

Pasos a seguir:

Controlar el nivel de carga de la batería observando la luz que se encuentran en el sector superior derecho del equipo.

Si el nivel de carga es normal (luz verde encendida) se deberán desconectar los enchufes de las celdas de carga que se encuentran debajo del equipo de a uno por vez y repetir la operación de encendido, hasta que en alguno de los casos el equipo arranque.

Si el equipo posee una caja de unión a la cual convergen los cables de las distintas celdas, el cable que vincula la caja de unión con el equipo se deberá dejar conectado y las celdas se deberán desconectar una por una de la caja de unión.

Al ocurrir eso sabremos que la celda de carga desconectada es la que no funciona y podremos pedirla a fábrica para su reposición.

Cabe destacar que en el procedimiento anteriormente explicado, cada celda de carga probada debe ser enchufada antes de desenchufar la siguiente.

Si el equipo no arranca de ninguna manera deberemos desconectarlo y enviarlo a fábrica para su reparación.

#### FALLA: EL EQUIPO FUNCIONA PERO PESA MAL.

Pasos a seguir:

Controlar el nivel de carga de la batería observando la luz que se

Si el nivel de carga es normal (luz verde encendida) se deberá cargar el carro y observar el peso indicado.

Desconectar las celdas de carga de a una por vez y observar el peso indicado.

Si el equipo posee una caja de unión a la cual convergen los cables de las distintas celdas, el cable que vincula la caja de unión con el equipo se deberá dejar conectado y las celdas se deberán desconectar una por una de la caja de unión.

Notaremos que al desconectar las celdas en buen estado variará el peso, cuando desconectemos una celda de carga fallada esto no ocurrirá y podremos individualizarla para pedirla a fábrica.

Al igual que en el caso anterior las celdas deben conectarse antes de desconectar la siguiente.

#### CUALQUIER OTRA FALLA NO CONTEMPLADA EN ESTE MANUAL, CONSULTAR TELEFÓNICAMENTE A FÁBRICA

## **INSTRUCCIONES PARA PREVENIR DESPERFECTOS.**

NO "CHISPEAR" LAS PINZAS DE CONEXIÓN A LA BATERÍA CON LOS BORNES DE LA MISMA.

NO CONECTAR EL EQUIPO A LA BATERÍA DEL TRACTOR.

NO CONECTAR LA BATERÍA DEL EQUIPO CON LA BATERÍA DEL TRACTOR.

NO TOCAR ALAMBRES NI CABLES DE BOYEROS ELÉCTRICOS CON EL CARRO MIXER NI CON EL TRACTOR CUANDO EL CARRO SE ENCUENTRA ENGANCHADO.

PARA CARGAR LA BATERÍA DEL EQUIPO SIEMPRE DESCONECTARLA DEL MISMO.

CUANDO SEA NECESARIO EFECTUAR TAREAS DE SOLDADURA EN EL CARRO, CONECTAR LA MASA DEL EQUIPO DE SOLDAR LO MAS PRÓXIMO POSIBLE AL LUGAR EN QUE SE VA A EFECTUAR LA SOLDADURA Y DESCONECTAR LAS CELDAS DE CARGA.